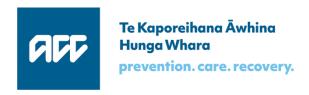

# **Query Invoices & Payments API**

Software specification

Version 1.1, 14 May 2018

## Key changes since version 1.0 published March 2018

| Where         | Change                                                             |
|---------------|--------------------------------------------------------------------|
| new section 2 | new fields, Software name and version                              |
|               | Some error conditions now moved to the Core specification.         |
|               | Heading levels changed to be consistent with other specifications. |

## Table of contents

| 1 |                                                                                      | Query Invoices & Payments API: Overview5                                                                                                    |
|---|--------------------------------------------------------------------------------------|----------------------------------------------------------------------------------------------------|
| 2 |                                                                                      | Message source6                                                                                                    |
|   | 2.1<br>2.2                                                                           | PMS software name6 PMS software version6                                                                                                    |
| 3 |                                                                                      | List submitted schedules7                                                                                                    |
|   | 3.1<br>3.2<br>3.2.1<br>3.2.2<br>3.2.3<br>3.2.4<br>3.2.5<br>3.2.6<br>3.2.7            | Web service       7         Search criteria       7         Vendor ID       7         Start date       7         End date       7         Invoice number (schedule identifier)       8         Document reference       8         Page number       8         Number of results per page       8                                                               |
| 4 |                                                                                      | Get a summary of the vendor's invoices9                                                                                                    |
|   | 4.1<br>4.2.1<br>4.2.2<br>4.2.3<br>4.2.4<br>4.2.5<br>4.2.6<br>4.2.7<br>4.2.8<br>4.2.9 | Web service       9         Search criteria       9         Vendor ID       9         Start date       9         End date       9         Provider ID       10         Processing status       10         Invoice number       10         Medical fees number (claim number)       10         Page number       11         Number of results per page       11 |
| 5 | 4.2.3                                                                                | List invoice details                                                                                                    |
|   | 5.1<br>5.2<br>5.2.1<br>5.2.2<br>5.2.3<br>5.2.4                                       | Web service       12         Search criteria       12         Vendor ID       12         Schedule ID       12         Provider ID       13         Medical fees number (claim number)       13                                                                                                    |
| 6 |                                                                                      | Query payment advice14                                                                                                    |
|   | _                                                                                    | Web service       14         Search criteria       14         Vendor ID       14         Start date       14                                                                                                    |

|   | 6.2.3<br>6.2.4<br>6.2.5<br>6.2.6 | End date Payment reference Page number Number of results per page                                                       | 15<br>15     |
|---|----------------------------------|----------------------------------------------------------------------------------------------------|--------------|
| 7 |                                  | Get a summary of a selected payment                                                                                     | . 16         |
|   | 7.1<br>7.2<br>7.2.1<br>7.2.2     | Web service                                                                                                    | . 16<br>. 16 |
| 8 |                                  | Get details of a selected payment                                                                                       | . 17         |
|   | 8.1<br>8.2<br>8.2.1<br>8.2.2     | Web service                                                                                                    | . 17<br>. 17 |
| 9 |                                  | Return the search results                                                                                               | . 18         |
|   | 9.1<br>9.2<br>9.3                | Return a list of submitted schedules  Return a summary of this vendor's invoices  Return details of a selected schedule | . 20         |
|   | 9.4                              | Return a list of payments                                                                                               |              |
|   | 9.5                              | Return a summary of a selected payment                                                                                  |              |
|   | 9.6                              | Return details of a selected payment                                                                                    | . 26         |

# 1 Query Invoices & Payments API: Overview

This document specifies ways for a health provider to find information about schedules of invoices that have been submitted to the eGateway, and possibly processed by MFP.

Table 1 shows the query endpoints. Throughout this document, **insert** '/https://<environment>/<version>' between 'GET' and the URI given.

|     | URI                                                             | Description                                                                 | See |
|-----|-----------------------------------------------------------------|-----------------------------------------------------------------------------|-----|
| GET | /claims/vendors/submissions                                     | List invoices submitted by this vendor                                      | 3   |
| GET | /claims/vendors/invoices/batch                                  | Get a list of this vendor's invoices                                        | 4   |
| GET | /claims/vendors/invoice/{scheduleId}                            | Get details of this invoice                                                 | 5   |
| GET | /claims/vendors/payments                                        | List payments to this vendor                                                | 6   |
| GET | <pre>/claims/vendors/payments/summary/{pay mentReference}</pre> | Get a summary of a payment made to this vendor, with this payment reference | 7   |
| GET | <pre>/claims/vendors/payments/details/{pay mentReference}</pre> | Get details of a payment made to this vendor, with this payment reference   | 8   |

#### Table 1 Invoice and payment queries endpoints

For all standard details, such as:

- the API process, including authentication and authorisation
- common validation error messages such as 'This field is required.'
- generic response codes, such as 403 for an authorisation error, or 200 when a search returns no results

please refer to the Core specification, 'APIs: Core specification'.

This rest of this document specifies the endpoints, the search criteria, and the format of search results for querying invoices and payments.

The 'UI suggestion' values given show what a user might think the field is intended for, and what content to expect. It's not a required standard—the user experience is up to you.

Version 1.1 Page 5 of 26

# 2 Message source

# 2.1 PMS software name

| API JSON  | pmsSoftwareName |
|-----------|-----------------|
| Required? | Yes             |
| Note      | Core            |

# 2.2 PMS software version

| API JSON  | pmsSoftwareVersion |
|-----------|--------------------|
| Required? | Yes                |
| Note      | Core               |

# 3 List submitted schedules

## 3.1 Web service

| Endpoint | GET /claims/vendors/submissions                                                                                   |
|----------|----------------------------------------------------------------------------------------------------|
| Results  | See section 9.1, Return a list of submitted schedules                                                             |
| Note     | Requests from the eChannel database the status of schedules of invoices:                                          |
|          | <ul> <li>sent to ACC, before processing in MFP</li> </ul>                                                         |
|          | <ul> <li>requested by the organisation sending the query, identified from the digital<br/>certificate.</li> </ul> |
|          | Relevant status values are 'Receipted' and 'Failed'.                                                              |

## 3.2 Search criteria

### 3.2.1 Vendor ID

| Query     | vendorId |
|-----------|----------|
| Required? | Yes      |
| Note      | Core     |

#### 3.2.2 Start date

| Query         | startDate                             |
|---------------|---------------------------------------|
| Default value | 93 days earlier than the current date |
| Note          | Core                                  |

#### **3.2.3** End date

| Query | endDate |
|-------|---------|
| Note  | Core    |

Version 1.1 Page 7 of 26

## 3.2.4 Invoice number (schedule identifier)

| Query     | invoiceNumber                                                                                                    |
|-----------|----------------------------------------------------------------------------------------------------|
| Required? | Optional                                                                                                    |
| Note      | Core  This identifies the schedule of invoices. The identifier of a schedule submitted by the API comprises 'APG' followed by 7 alphanumeric characters. |

## 3.2.5 Document reference

| Query           | documentReference                                             |                                                                             |
|-----------------|---------------------------------------------------------------|-----------------------------------------------------------------------------|
| UI suggestion   | Document reference                                            |                                                                             |
| Required?       | Optional                                                      |                                                                             |
| Data type       | string                                                        |                                                                             |
| Note            | This value may be empty; if present, it often includes a name |                                                                             |
| Error condition | Code                                                          | Message                                                                     |
| Invalid format  | 400                                                           | The document reference is invalid; it can only contain letters and numbers. |

## 3.2.6 Page number

| Query | page |
|-------|------|
| Note  | Core |

## 3.2.7 Number of results per page

| Query | pageSize |
|-------|----------|
| Note  | Core     |

# 4 Get a summary of the vendor's invoices

## 4.1 Web service

| Endpoint | GET /claims/vendors/invoices/batch                                          |  |
|----------|-----------------------------------------------------------------------------|--|
| Results  | See section 9.2, Return a summary of this vendor's invoices                 |  |
| Note     | Requests from MFP the status of schedules of invoices:                      |  |
|          | <ul> <li>requested by the organisation sending the query</li> </ul>         |  |
|          | <ul> <li>providing the sender has the appropriate security role.</li> </ul> |  |
|          | Details from the summary returned can be used as criteria for GET           |  |
|          | /claims/vendors/invoice/{invoiceNumber}, or for payment queries.            |  |

## 4.2 Search criteria

### 4.2.1 Vendor ID

| Query     | vendorId |
|-----------|----------|
| Required? | Yes      |
| Note      | Core     |

#### 4.2.2 Start date

| Query         | startDate                             |
|---------------|---------------------------------------|
| Default value | 93 days earlier than the current date |
| Note          | Core                                  |

#### 4.2.3 End date

| Query | endDate |
|-------|---------|
| Note  | Core    |

Version 1.1 Page 9 of 26

## 4.2.4 Provider ID

| Query     | providerId |
|-----------|------------|
| Required? | Optional   |
| Note      | Core       |

## 4.2.5 Processing status

| processingStatus                                                                                                    |
|----------------------------------------------------------------------------------------------------|
| Status                                                                                                    |
| Optional                                                                                                    |
| string                                                                                                    |
| enum (Authorised, Awaiting Authorisation, Complete & Awaiting Validation, Cancelled, In Exception, Incomplete, Invalid, Paid, Partially Paid, Sent-to-AR)              |
| This is the current status in MFP.                                                                                                    |
| When a search field contains a character reserved in URLs, it must be encoded, for instance the ampersand in 'Complete & Awaiting Validation' can be encoded as "%26". |
|                                                                                                    |

| Error condition            | Code | Message                                                                                                    |
|----------------------------|------|----------------------------------------------------------------------------------------------------|
| Value not in the enum list | 400  | This value must be one of [Authorised, Awaiting Authorisation, Complete & Awaiting Validation, Cancelled, In Exception, Incomplete, Invalid, Paid, Partially Paid, Sent-to-AR]. |

## 4.2.6 Invoice number

| Query     | invoiceNumber |
|-----------|---------------|
| Required? | Optional      |
| Note      | Core          |

## 4.2.7 Medical fees number (claim number)

| Query     | claimNumber                      |
|-----------|----------------------------------|
| Required? | Optional                         |
| Note      | Core specification section 6.1.1 |

## 4.2.8 Page number

| Query | page |
|-------|------|
| Note  | Core |

# 4.2.9 Number of results per page

| Query | pageSize |
|-------|----------|
| Note  | Core     |

Version 1.1 Page 11 of 26

# 5 List invoice details

## 5.1 Web service

| Endpoint | <pre>GET /claims/vendors/invoice/{scheduleId}</pre>                                                                                  |  |
|----------|----------------------------------------------------------------------------------------------------|--|
| Results  | See section 9.3, Return details of a selected schedule                                                                               |  |
| Note     | Requests from MFP details of a schedule selected from a summary list, as in section 9.2, Return a summary of this vendor's invoices. |  |

# 5.2 Search criteria

## 5.2.1 Vendor ID

| Query     | vendorId |
|-----------|----------|
| Required? | Yes      |
| Note      | Core     |

## 5.2.2 Schedule ID

| Query         | scheduleId                                                                                    |
|---------------|-----------------------------------------------------------------------------------------------|
| UI suggestion | Schedule ID                                                                                   |
| Required?     | Yes                                                                                           |
| Data type     | long integer                                                                                  |
| Note          | This is not the invoiceNumber, but a database identifier shown in a summary list of invoices. |

| Error condition                   | Code | Message                                                                      |
|-----------------------------------|------|------------------------------------------------------------------------------|
| Not a valid long integer [core]   | 400  | This value must be a whole number no greater than 9,223,372,036,854,775,807. |
| The value has more than 12 digits | 400  | The scheduleId cannot have more than 12 digits.                              |

## 5.2.3 Provider ID

| Query     | providerId |
|-----------|------------|
| Required? | Optional   |
| Note      | Core       |

## 5.2.4 Medical fees number (claim number)

| Query     | claimNumber                      |  |
|-----------|----------------------------------|--|
| Required? | Optional                         |  |
| Note      | Core specification section 6.1.1 |  |

Version 1.1 Page 13 of 26

# **6** Query payment advice

## 6.1 Web service

| Endpoint | GET /claims/vendors/payments                                                |  |
|----------|-----------------------------------------------------------------------------|--|
| Results  | See section 9.4, Return a list of payments                                  |  |
| Note     | Requests from MFP a list of payments:                                       |  |
|          | for the given vendor                                                        |  |
|          | <ul> <li>submitted by the organisation sending the query</li> </ul>         |  |
|          | <ul> <li>providing the sender has the appropriate security role.</li> </ul> |  |

## 6.2 Search criteria

## 6.2.1 Vendor ID

| Query     | vendorId |
|-----------|----------|
| Required? | Yes      |
| Note      | Core     |

## 6.2.2 Start date

| Query         | startDate                                                                                                    |  |
|---------------|----------------------------------------------------------------------------------------------------|--|
| Required?     | Required if endDate is supplied and paymentReference is not present  Not permitted if paymentReference is present, or endDate is missing |  |
| Default value | When no paymentReference is present, 13 months earlier than the current date                                                             |  |
| Note          | Core                                                                                                    |  |

### 6.2.3 End date

| Query         | endDate                                                                                                    |  |
|---------------|----------------------------------------------------------------------------------------------------|--|
| Required?     | Required if startDate is supplied and paymentReference is not present  Not permitted if paymentReference is present, or startDate is missing |  |
| Default value | When no paymentReference is present, the current date                                                                                        |  |
| Note          | Core                                                                                                    |  |

## 6.2.4 Payment reference

| Query     | paymentReference                                                                                                    |
|-----------|----------------------------------------------------------------------------------------------------|
| Required? | Optional if start and end dates are not present, otherwise not permitted                                            |
| Note      | The payment reference is shown in invoice details results, as in section 5, and lists of payments, as in section 6. |
|           | See also the core specifications                                                                                    |

| Error condition                                     | Code | Message                                                                    |
|-----------------------------------------------------|------|----------------------------------------------------------------------------|
| A date is specified and paymentReference is present | 400  | Either a date range or a payment reference may be specified, but not both. |

## 6.2.5 Page number

| Query | page |
|-------|------|
| Note  | Core |

## 6.2.6 Number of results per page

| Query | pageSize |
|-------|----------|
| Note  | Core     |

Version 1.1 Page 15 of 26

# 7 Get a summary of a selected payment

## 7.1 Web service

| Endpoint | <pre>GET /claims/vendors/payments/summary/{paymentReference}</pre>                                                                                                    |
|----------|----------------------------------------------------------------------------------------------------|
| Results  | See section 9.5 Return a summary of a selected payment                                                                                                    |
| Note     | Requests from MFP a summary of payments:  to the given vendor  with the given payment reference  for an invoice submitted by the organisation sending the query  providing the sender has the appropriate security role. |

## 7.2 Search criteria

## 7.2.1 Vendor ID

| Query     | vendorId |
|-----------|----------|
| Required? | Yes      |
| Note      | Core     |

## **7.2.2** Payment reference

| Query     | paymentReference |
|-----------|------------------|
| Required? | Yes              |
| Note      | Core             |

# 8 Get details of a selected payment

## 8.1 Web service

| Endpoint | <pre>GET /claims/vendors/payments/details/{paymentReference}</pre>                 |
|----------|------------------------------------------------------------------------------------|
| Results  | See section 9.6, Return details of a selected payment                              |
| Note     | Requests from MFP details of the selected payments                                 |
|          | <ul> <li>for an invoice submitted by the organisation sending the query</li> </ul> |
|          | <ul> <li>providing the sender has the appropriate security role.</li> </ul>        |

## 8.2 Search criteria

#### 8.2.1 Vendor ID

| Query     | vendorId |
|-----------|----------|
| Required? | Yes      |
| Note      | Core     |

## 8.2.2 Payment reference

| Query     | paymentReference |
|-----------|------------------|
| Required? | Yes              |
| Note      | Core             |

Version 1.1 Page 17 of 26

# 9 Return the search results

This section describes success results for the queries in sections 3-8.

The Core specification, section 2.5, describes what happens when a valid, authorised query returns no results, or only some of a list of results.

## 9.1 Return a list of submitted schedules

| Query   | A valid, authorised query from this endpoint:                                |
|---------|------------------------------------------------------------------------------|
|         | <ul> <li>GET /claims/vendors/submissions, section 3</li> </ul>               |
|         | returns a summary of schedules submitted to eChannel.                        |
| Success | For each schedule listed, results include:                                   |
|         | • vendor ID                                                                  |
|         | <ul> <li>invoice number (that is, the schedule identifier)</li> </ul>        |
|         | date submitted                                                               |
|         | document reference                                                           |
|         | • invoicedAmount, the total amount claimed (this may not be the amount paid) |
|         | • submission status, Receipted or Failed.                                    |
|         |                                                                              |

```
Example
             {
                  "list": [
                          "id": 12841300,
                          "vendorId": "J99966",
                        "invoiceNumber": "GQ852741",
                          "submittedOn": "2018-01-03T06:31:00",
                          "documentReference": "Automated Test Data",
                          "invoicedAmount": 1,
                          "status": "Receipted",
                          "response": null
                          "id": 12841288,
                          "vendorId": "J99966",
                          "invoiceNumber": "GQ361672",
                          "submittedOn": "2018-01-02T06:31:00",
                          "documentReference": "Automated Test Data",
                          "invoicedAmount": 1,
                          "status": "Receipted",
                          "response": null
                          "id": 12841275,
                          "vendorId": "J99966",
                          "invoiceNumber": "GQ637926",
                          "submittedOn": "2017-12-31T06:31:00",
                          "documentReference": "Automated Test Data",
                          "invoicedAmount": 1,
                          "status": "Receipted",
                          "response": null
                  "message": null,
"genereatedAt": "2018-02-14",
                  "pageSize": 3,
                  "totalPages": 19,
                  "page": 1
             }
```

Version 1.1 Page 19 of 26

# 9.2 Return a summary of this vendor's invoices

| Query   | A valid, authorised query from this endpoint:                                                 |
|---------|-----------------------------------------------------------------------------------------------|
|         | <ul> <li>GET /claims/vendors/invoices/batch, section 4</li> </ul>                             |
|         | returns a list of schedules submitted to MFP, with their processing status.                   |
| Success | For each schedule listed, results include:                                                    |
|         | <ul> <li>schedule ID (a database identifier, used to get details of this schedule)</li> </ul> |
|         | • vendor ID                                                                                   |
|         | invoice number                                                                                |
|         | date submitted                                                                                |
|         | • comments                                                                                    |
|         | • claimed amount, the total amount claimed (this may not be the amount paid)                  |
|         | <ul> <li>processing status (see Table 2 for possible values)</li> </ul>                       |
|         | and for each invoice line:                                                                    |
|         | – provider ID                                                                                 |
|         | – claim number.                                                                               |

```
ł
Example
                   "list": [
                        .{
                             "scheduleId": 854299667,
                             "vendorId": "J99966",
                             "invoiceNumber": "GQ169796",
"submittedOn": "2017-11-12T06:31:00",
              "comments": null,
                             "claimedAmount": 1,
                             "processingStatus": "Complete & Awaiting Validation",
                             "providerId": "J99966",
"claimNumber": "10011712914"
                             "scheduleId": 854299671,
                             "vendorId": "J99966",
                             "invoiceNumber": "GQ159645",
"submittedOn": "2017-11-13T06:31:00",
                             "comments": null,
                             "claimedAmount": 1,
                             "processingStatus": "Complete & Awaiting Validation",
                             "providerId": "J99966",
"claimNumber": "10011712914"
                             "scheduleId": 854299675,
                             "vendorId": "J99966",
                             "invoiceNumber": "GQ054237", "submittedOn": "2017-11-14T06:31:00",
                             "comments": null,
                             "claimedAmount": 1,
                             "processingStatus": "Complete & Awaiting Validation",
                             "providerId": "J99966", "
"claimNumber": "10011712914"
                   "message": null,
                   "genereatedAt": "2018-02-14",
                   "pageSize": 3,
                   "totalPages": 30,
                   "page": 1
              }
```

#### Processing-status values for a schedule include:

| Authorised                     | Incomplete     |
|--------------------------------|----------------|
| Awaiting Authorisation         | Invalid        |
| Complete & Awaiting Validation | Paid           |
| Cancelled                      | Partially Paid |
| In Exception                   | Sent-to-AR     |

Table 2 Processing status values for a schedule

Version 1.1 Page 21 of 26

## 9.3 Return details of a selected schedule

#### Query

A valid, authorised query from this endpoint:

• GET /claims/vendors/invoice/{scheduleId}, section 5 returns details of the selected schedule.

#### Success

Results include:

- provider ID
- claim number
- service date and code
- · amount claimed, amount awarded (for payment)
- tax (for vendors with a GST number loaded)
- compensation total amount (the total paid), and deduction (tax if relevant)
- payment status (see Table 3 for possible values) and the reason for it
- payment reference (used in further queries) and date.

The payment reference is also shown in the remittance advice that MFP sends to the provider.

A remittance may include payment for multiple schedule lines, over multiple schedules.

#### Example

```
{
    "providerId": "A24886",
    "serviceDate": "2008-04-02T12:00:00",
    "claimNumber": "S1173453910",
   "claimed": 731.88,
    "awarded": 731.88,
    "withholdingTax": null,
    "claimedAmount": 731.88,
    "compensationTotalAmount": 731.88,
    "compensationDeduction": 0,
    "paymentStatus": "Paid",
    "statusReason": null,
    "serviceCode": "IA04",
    "paymentReference": "6227869",
    "paymentDate": "2008-04-18"
},
   "providerId": "A24886",
    "serviceDate": "2008-04-02T12:00:00",
    "claimNumber": "S1173453910",
    "claimed": 182.97,
    "awarded": 182.97,
    "withholdingTax": null,
    "claimedAmount": 182.97,
    "compensationTotalAmount": 182.97,
    "compensationDeduction": 0,
    "paymentStatus": "Paid",
    "statusReason": null,
    "serviceCode": "IA01",
    "paymentReference": "6227869",
    "paymentDate": "2008-04-18"
}.
```

## Payment states for a schedule line include:

| Awaiting Authorisation  | Paid          |
|-------------------------|---------------|
| Authorised              | Remit Advised |
| Selected for Pay/Advice | Sent-to-AR    |
| Payment Cancelled       |               |

Table 3 Payment status values for a schedule line

Version 1.1 Page 23 of 26

# 9.4 Return a list of payments

#### Query

A valid, authorised query from this endpoint:

• GET/claims/vendors/payments, section 6 returns a list of payments made to the given vendor.

#### Success

For each payment listed, results include:

- vendor ID
- payment reference and date
- total amount paid
- total tax deducted (if the vendor has a GST number loaded).

#### Example

```
"list": [
             "vendorId": "G03947",
             "paymentReference": "11825959",
             "paymentDate": "2017-06-09",
             "totalPaymentAmount": 6397.11,
             "totalWTaxDeductions": 0,
             "userId": "btgtestcert1@acc.co.nz",
             "downloadedDate": "2018-01-11"
            "vendorId": "G03947",
"paymentReference": "11813680",
             "paymentDate": "2017-06-02",
             "totalPaymentAmount": 7147.83,
             "totalWTaxDeductions": 0,
             "userId": null,
             "downloadedDate": null
             "vendorId": "G03947",
             "paymentReference": "11764317",
             "paymentDate": "2017-05-11",
             "totalPaymentAmount": 7147.87,
             "totalWTaxDeductions": 0,
             "userId": null,
             "downloadedDate": null
    "message": null,
    "genereatedAt": "2018-02-14",
    "pageSize": 3,
    "totalPages": 2,
    "page": 1
}
```

## 9.5 Return a summary of a selected payment

#### Query

A valid, authorised query from this endpoint:

• GET/claims/vendors/payments/summary{paymentReference}, section 7 returns a summary of the payment with the given payment reference.

#### Success

#### Results include:

- vendor ID
- payment reference (can be used to query details of this payment)
- invoice number and date
- amount invoiced
- amount paid in this payment remittance, tax paid if relevant, and amount excluding tax
- comments
- · payment date
- bank account number.

#### Example

```
{
    "list": [
            "vendorId": "G03947",
"paymentReference": "11825959",
            "invoiceNumber": "150063",
             "invoiceDate": "2015-06-02",
             "amountInvoiced": 32.64,
             "amountPaid": 0,
             "gstPaid": 0,
             "wtDeduction": 0,
             "comments": null,
             "paymentDate": "2017-06-09",
             "bankAccountNumber": "29-6128-0297263-207"
    "message": null,
    "generatedAt": "2018-02-16",
    "pageSize": 25,
    "totalPages": 1,
    "page": 1
}
```

Version 1.1 Page 25 of 26

## 9.6 Return details of a selected payment

#### Query

A valid, authorised query from this endpoint:

• GET/claims/vendors/payments/details/{paymentReference}, section 8 returns details of the selected payment, including what was paid, how much was paid, and the reason for a payment being put on hold or declined.

#### Success

Results include, as well as all the items in the summary (section 9.5):

- · payment type, for instance direct credit
- claim number and ACC45 reference
- client name
- service date and code
- provider ID
- facility
- tax rate
- comments
- · reason.

#### Example

```
"list": [
                  "vendorId": null,
                  "paymentReference": null,
                 "paymentType": "DC",
"invoiceNumber": "150063",
"invoiceDate": "2015-06-02",
                  "acc45Reference": "RB52759",
                 "accClaimNumber": null,
"clientName": "",
                 "serviceDate": "2015-05-26",
"serviceCode": "TMT",
"providerId": "19KCDE",
                  "facility": null,
                  "amountInvoiced": 32.64,
                 "wtDeduction": 0, "wtRate": 0,
                  "amountPaid": 0,
                  "reason": "NOC-No ACC45 received by ACC or incorrect claim number used:
     ],
"message": null,
"generatedAt": "2018-02-19",
"pageSize": 25,
      "totalPages": 1,
      "page": 1
}
```